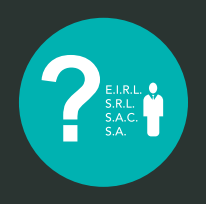

# Solicitud Reserva de Denominación o Razón Social

A través de nuestro portal web www.sunarp.gob.pe

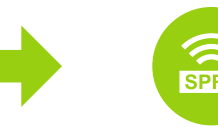

## Servicio de Publicidad Registral en Línea

Permite al usuario reservar una denominación completa y abreviada, o una razón social, durante el proceso de constitución de una persona jurídica o modificación de estatuto. Este servicio te facilitará luego la inscripción en el registro de personas jurídicas.

#### PRIMER PASO:

Ingrese al Directorio Nacional de Personas Jurídicas, a través de Sunarp Servicios en Línea de nuestra página Web, para conocer los nombres de empresas o asociaciones que ya se encuentran registrados y de las cuales no podrás usar.

#### SEGUNDO PASO:

Una vez que conozcas los nombres, ingresa a tu cuenta del SPRL y elige la opción Reserva de Nombre, e ingresa en el formulario virtual hasta cinco (5) nombres disponibles.

El documento será remitido a tu email y podrás descargarlo.

### SOLO NECESITAS

sunarp)

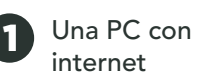

Pagar con el saldo disponible en tu monedero virtual Sunarp.

en el SPRL

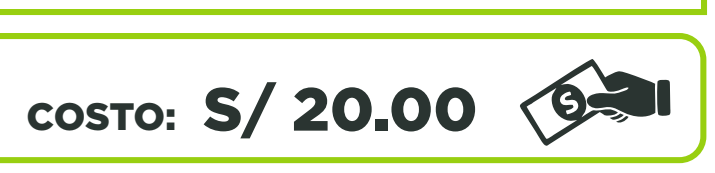

3

Un correo

PERÚ

4

Recuerda que la reserva de nombre tramitada a través de un Centro de Desarrollo Empresarial - (CDE) autorizado por el Ministerio de la Producción, se encuentra exonerada del pago de la tasa registral.

2 Crear un usuario Compositor de la Un correo de la Crea<br>
en el SPRL

# Aló Sunarp 0800-27164 opción solo consultas@sunarp.gob.pe

(Línea gratuita desde teléfonos fijos y celulares).

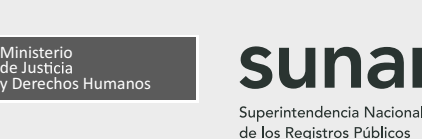

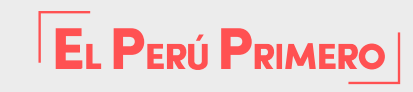